# 第9 法定調書の訂正・追加について

提出した法定調書に誤りがあった場合には、次のような手順で訂正等を行って ください。

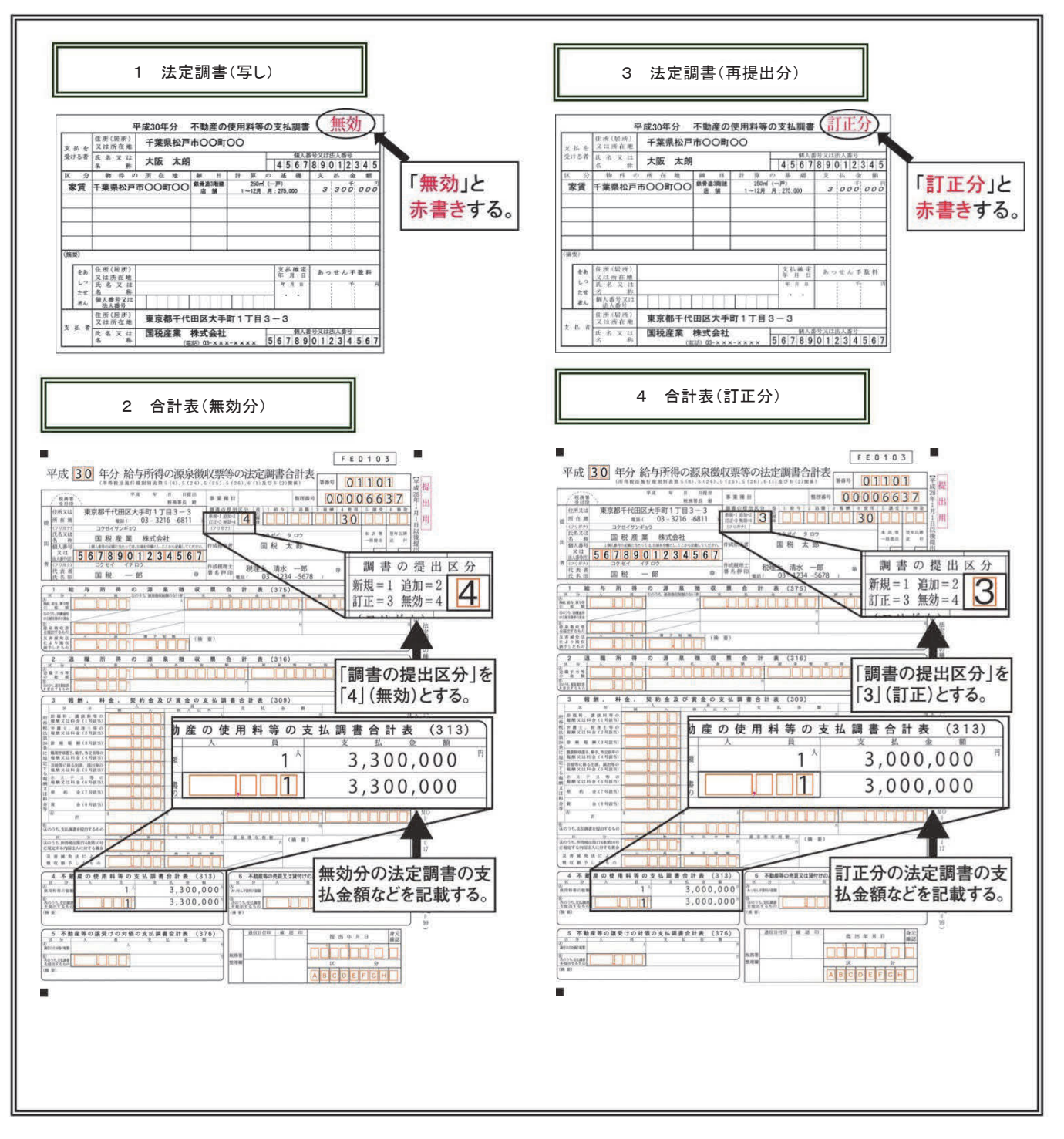

法

# 1 「法定調書」(写し)の作成

先に提出した法定調書と同じ内容のものを作成し、その法定調書の右上部余白に「無効」と赤書き してください。

なお、控えがあるときはその写しを利用していただいても結構です。

## 2 「合計表」(無効分) の作成

無効とした法定調書の支払金額等を記載した合計表を作成し、「調書の提出区分」欄に「4」(無効) と記載してください(※)。

#### 3 「法定調書」(再提出分)の作成

ださい。

正しい内容の法定調書を作成し、その法定調書の右上部余白に「訂正分」と赤書きしてください。

4 「合計表」(訂正分)の作成 訂正分とした法定調書の支払金額等を記載した合計表を作成し、「調書の提出区分」欄に「3」(訂 正)と記載してください(※)。 ※ 合計表は、無効分と訂正分のそれぞれについて、無効及び訂正箇所のみを記載の上、提出してく

(注)光ディスクで提出した法定調書に誤りがあった場合には、誤りがあった調書に係るデータについて、 無効分及び訂正分を提出してください(提出済みの全てのデータについて無効分及び訂正分を提出す る必要はありません。)。

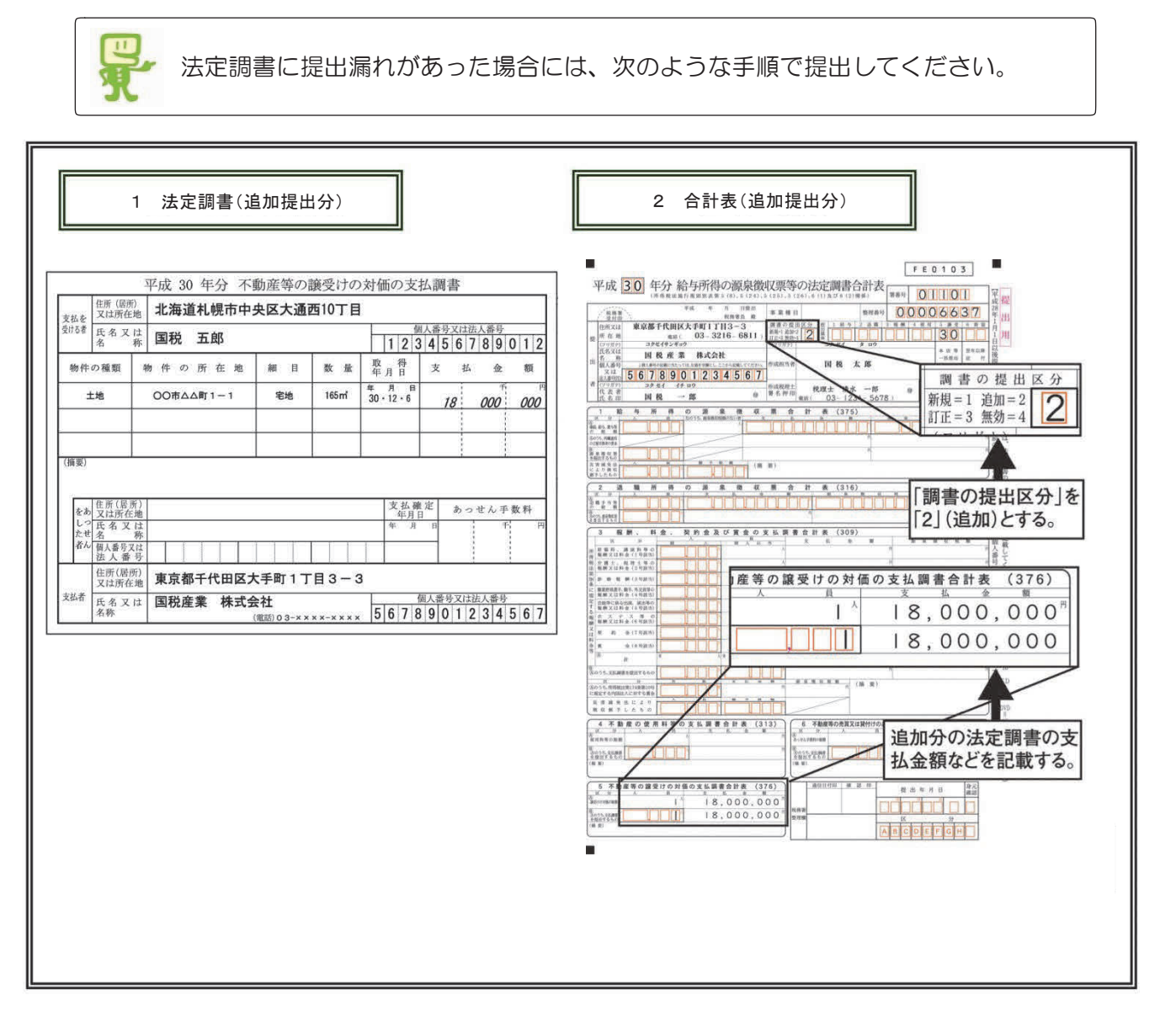

## 1 「法定調書」(追加提出分)の作成

#### 2 「合計表」(追加提出分)の作成

追加した法定調書の支払金額等を記載した合計表を作成し、「調書の提出区分」欄に「2」(追加) と記載してください。

法 訂 定

正・追加につい

書 の て

(注)合計表については、追加箇所のみを記載の上、提出してください。